## Audio-invoerversterking op de SPA300 en SPA500 IP-telefoons configureren  $\overline{\phantom{a}}$

## Doel

Met de configuratie van de Audio Input Gain kunt u het geluid in termen van decibels op SPA300 en SPA500 IP-telefoons versterken of deamplificeren.

Het doel van dit document is om u te tonen hoe u volume-instellingen kunt aanpassen op SPA300 en SPA500 IP-telefoons.

Opmerking: Om de parameters van Audio Input Gain te veranderen, stelt u Signaling Protocol in als SIP onder Call Control Settings op IP-telefoon. Als het Signaling Protocol SCCP is, kunt u alleen de parameters voor de geluidsinvoer bekijken.

## Toepasselijke apparaten

・ SPA500 Series

## Stappen om audio-ingangsversterking te configureren

Voice Wi-Fi **Bluetooth Personal Address Book Call History Speed Dials Firmware Upgrade** Regional Phone Ext 1 Ext 2 Ext 3 Info System SIP Provisioning Ext 4 Ext 5 User **Att Console** advanced General **Station Display Name: Station Name:** Voice Mail Number: BluePhone **Bluetooth Mode:** Phone ×. Line: 5  $\overline{\phantom{0}}$ Short Name: User Friendly ID: \*\*\*\*\*\*\*\*\*\*\*\*\* PIN Code: Line Kev 1  $\overline{\phantom{a}}$ **CLISER** Extension:  $\mathbf{1}$ Short Name: Share Call Appearance: private  $\left| \bullet \right|$ **Extended Function:** Line Key 2  $\mathbf{1}$  $\sim$ Short Name: **SUSER** Extension: Share Call Appearance:  $private$   $\rightarrow$ **Extended Function:** Line Key 3  $\sim$ **\$USER** Extension:  $\mathbf{1}$ Short Name: Share Call Appearance: private  $\vert \bullet \vert$ 

Stap 1. Meld u aan bij het web configuratieprogramma en kies spraak > telefoon.

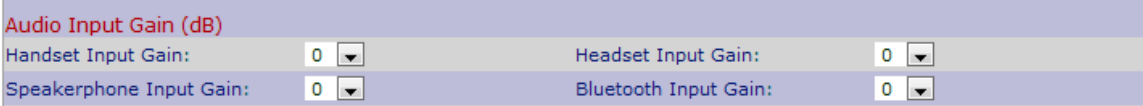

Stap 2. Kies het item onder het gebied Audio Input Gain (dB) dat u wilt configureren.

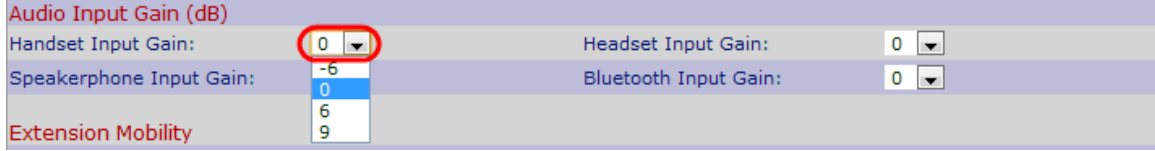

Stap 3. Kies een waarde tussen -6 en +6 in decibels uit de vervolgkeuzelijst met de betreffende optie. De positieve waarde verhoogt het volume en de negatieve waarde vermindert het volume. Er zijn vier opties onder het gebied Audio Input Gain (dB).

・ Handset ingangsversterking — Kan worden gebruikt om het handset-volume te wijzigen.

・ Head-end ingangsversterking — Kan worden gebruikt om het head-end volume te wijzigen.

・ Luidsprekertelefoon Invoerversterking — Kan worden gebruikt om het volume van de luidspreker te wijzigen.

・ Bluetooth-ingangsversterking — Kan worden gebruikt om het Bluetooth-volume te wijzigen.

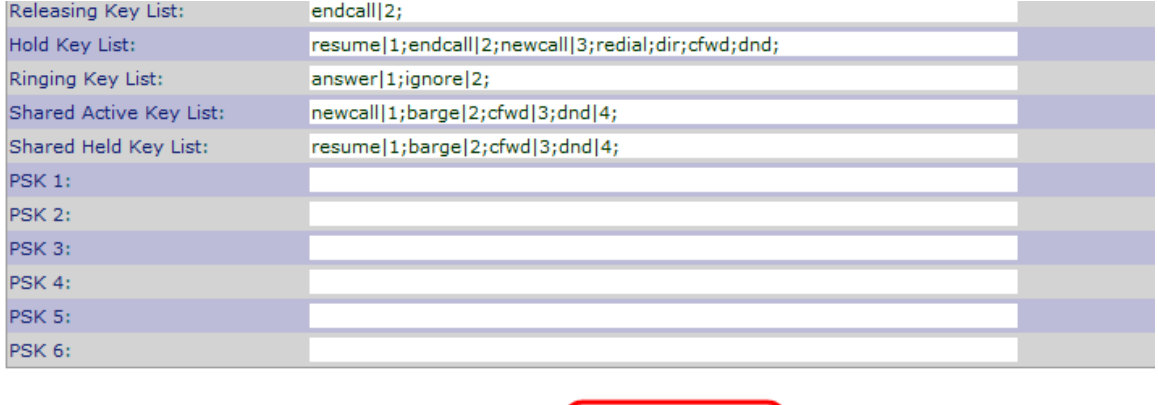

Submit All Changes

Stap 4. Klik op Alle wijzigingen indienen om uw instellingen op te slaan.

Undo All Changes